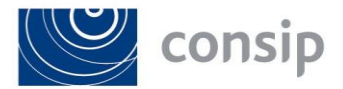

**Oggetto: APPALTO SPECIFICO INDETTO DA CONSIP S.P.A., PER CONTO DEL MINISTERO DELLA GIUSTIZIA, PER L'AFFIDAMENTO DEI SERVIZI DI PULIZIA E IGIENE AMBIENTALE PER GLI IMMOBILI DEL MINISTERO DELLA GIUSTIZIA NELL'AMBITO DEL SISTEMA DINAMICO DI ACQUISIZIONE DELLA PUBBLICA AMMINISTRAZIONE PER LA FORNITURA DEI "SERVIZI DI PULIZIA E IGIENE AMBIENTALE PER GLI IMMOBILI IN USO, A QUALSIASI TITOLO, ALLE PUBBLICHE AMMINISTRAZIONI" AI SENSI DELL'ART. 55 DEL D. LGS. N. 50/2016 S.M.I. - ID 2072**

## **ISTRUZIONI OPERATIVE PER GLI OPERATORI ECONOMICI INVITATI**

**\*\*\***

**Il presente documento è visibile sui siti: www.consip.it - [www.acquistinretepa.it.](http://www.acquistinretepa.it/)**

**A) Offerta tecnica** 

E' stato riscontrato che, nella visualizzazione a Sistema, il criterio "*A. ORGANIZZAZIONE DEL SERVIZIO - A.2 QUALITA' DELLA STRUTTURA ORGANIZZATIVA – A.2.2 Esperienza del Gestore del Servizio - Importo contratti gestiti (descrizione completa nel Capitolato d'Oneri dell'AS)*" ed in particolare le opzioni obbligatoriamente selezionabili (lett. A, B, C e D), per il Lotto 5, non sono conformi alla *lex specialis* di gara. In particolare, le opzioni che appaiono sono diverse rispetto a quelle previste e prescritte per il suddetto criterio nel par. 13 del Capitolato d'Oneri (d'ora in poi anche CDO) e nel Capitolato Tecnico – specifiche tecniche. Tale anomalia comporta che l'offerta tecnica generata a Sistema non sia coerente con la documentazione di gara.

## **B) Invio in modalità massiva**

Relativamente all'invio dell'offerta in "modalità massima" (par. 11 del CDO), con riferimento

- al sub criterio "*A. ORGANIZZAZIONE DEL SERVIZIO - A.2 QUALITA' DELLA STRUTTURA ORGANIZZATIVA – A.2.2 Esperienza del Gestore del Servizio - Importo contratti gestiti (descrizione completa nel Capitolato d'Oneri dell'AS)*" di cui al paragrafo 13 del CDO e
- al sub criterio "C. RIDUZIONE DEGLI IMPATTI AMBIENTALI DEL SERVIZIO E DEI RISCHI PER LA SALUTE C.3 PRODOTTI, MACCHINARI E ATTREZZATURE – C.3.4 Contenitori portarifiuti in materiale riciclato", di cui al paragrafo 13 del CDO

è stata riscontrata un'anomalia di visualizzazione nel file Excel generato dal sistema ed utilizzato dai concorrenti. In particolare:

i) la visualizzazione dell'opzione di cui alla lett. C) del suddetto sub criterio A.2.2 è parziale e la visualizzazione dell'opzione di cui alla lett. D) è assente;

ii) la visualizzazione dell'opzione di cui alla lett. D) del suddetto sub criterio C.3.4 è parziale e la visualizzazione dell'opzione di cui alla lett. E) è assente.

# **Si forniscono le seguenti istruzioni:**

## **Sub A)**

Relativamente alla problematica "A) Offerta tecnica", gli operatori economici che abbiano una partecipazione ancora in bozza devono ritornare al passo 1 della procedura, selezionando "Aggiorna" relativamente alla forma di partecipazione, salvare nuovamente i dati già inseriti in tutti i passi, rivalidare la scheda di offerta e rigenerare i documenti di offerta per poi procedere all'invio dell'offerta, secondo quanto disciplinato nella *lex specialis*.

Si invitano invece gli operatori economici che abbiano già inviato l'offerta per il Lotto 5 a ritirarla, a salvare nuovamente i dati già inseriti in tutti i passi, a rivalidare la scheda di offerta e a rigenerare i documenti di offerta per poi procedere all'invio dell'offerta, secondo quanto disciplinato nella *lex specialis*.

Si precisa che tale modifica riguarda esclusivamente il Lotto 5 pertanto gli operatori economici che stanno partecipando agli altri Lotti non dovranno aggiornare la procedura.

In ogni caso il punteggio tecnico sarà attribuito sulla base di quanto previsto nella *lex specialis.* 

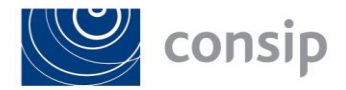

## **Sub B)**

Relativamente alla problematica "B) Invio in modalità massima", limitatamente alle opzioni D) per il sub criterio A.2.2 ed E) per il sub Criterio C.3.4, gli operatori economici che vogliano utilizzare la modalità di caricamento massivo dell'offerta tramite Excel e che intendano selezionare le suddette opzioni, dovranno eseguire le seguenti operazioni:

- procedere alla compilazione del file selezionando, relativamente ai suddetti sub criteri, una delle opzioni disponibili dal menù a tendina (diversa da quelle sopra indicate, non visibili);
- allegare il file compilato attraverso l'apposita funzione;
- procedere alla selezione dell'opzione che intendono realmente offrire (ossia "D" per il sub criterio A.2.2 ed "E" per il sub Criterio C.3.4) direttamente online al passo 5 della procedura.

Gli operatori economici che abbiano già inviato l'offerta utilizzando la modalità di caricamento massivo dell'offerta tramite Excel, al fine di modificare il sub criterio A.2.2 e optare per la lett. D) e/o il sub criterio C.3.4 e optare per la lett. E), dovranno ritirarla e sottometterla nuovamente tenendo conto delle indicazioni sopra descritte.

Ove il Fornitore intenda offrire o abbia offerto le opzioni lett. A), B) o C) del sub criterio A.2.2. e/o le opzioni alle lett. A), B), C) o D) del sub criterio C.3.4 non sarà necessario alcun ulteriore adempimento.

> *Ing. Cristiano Cannarsa* (L'Amministratore Delegato)

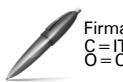

Firmato digitalmente da CANNARSA CRISTIANO C=IT O=CONSIP SPA